## **COMUNICACIONES MASIVAS – ENVÍO MASIVO DE MENSAJES DE VOZ O LLAMADAS PREGRABADAS Cómo Crear Una Campaña de VOZ**

- 1. Ingrese a la plataforma a través del portal web
- 2. Seleccione el idioma de su preferencia e Ingrese su nombre de usuario y su contraseña.

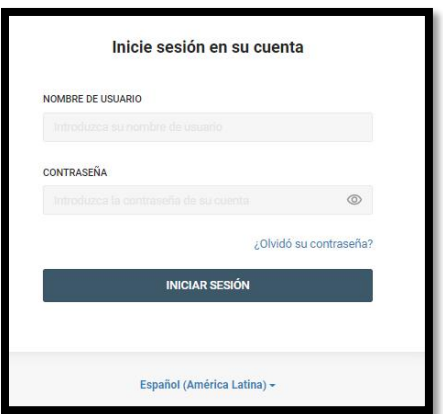

3. Vaya al Menu MOMENTS/COMUNICACIONES, en la barra vertical a la izquierda de su pantalla:

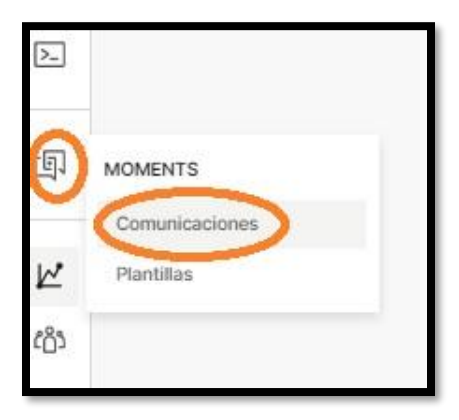

4. Click en CREAR BROADCAST

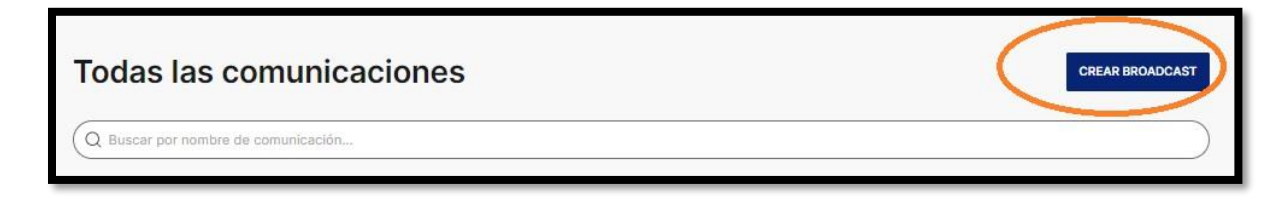

5. En la pantalla de creación del mensaje, asegúrese de que el canal para la campaña que va a crear sea de VOZ.

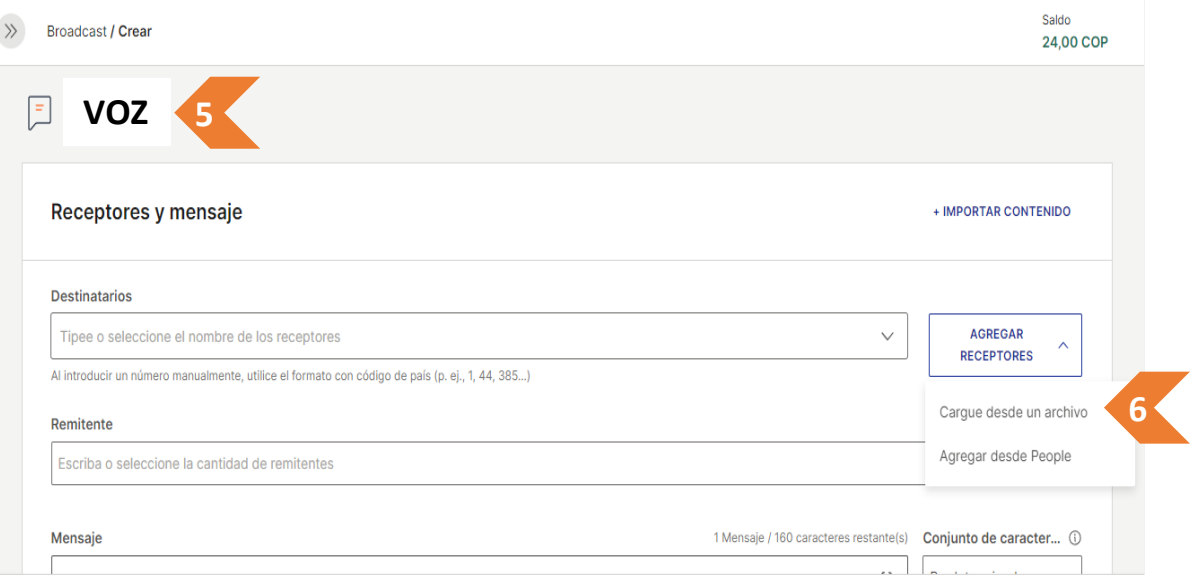

6. Ingrese los destinatarios importando el archivo con su base de datos en Excel, haciendo click en el botón AGREGAR RECEPTORES y posteriormente seleccionamos Cargue desde un archivo o agregar desde people.

Para la opción CARGUE DESDE UN ARCHIVO, arrastre y suelte el archivo a la ventana o haga click en el botón BUSCAR y ubíquelo y haga click en **CARGAR**.

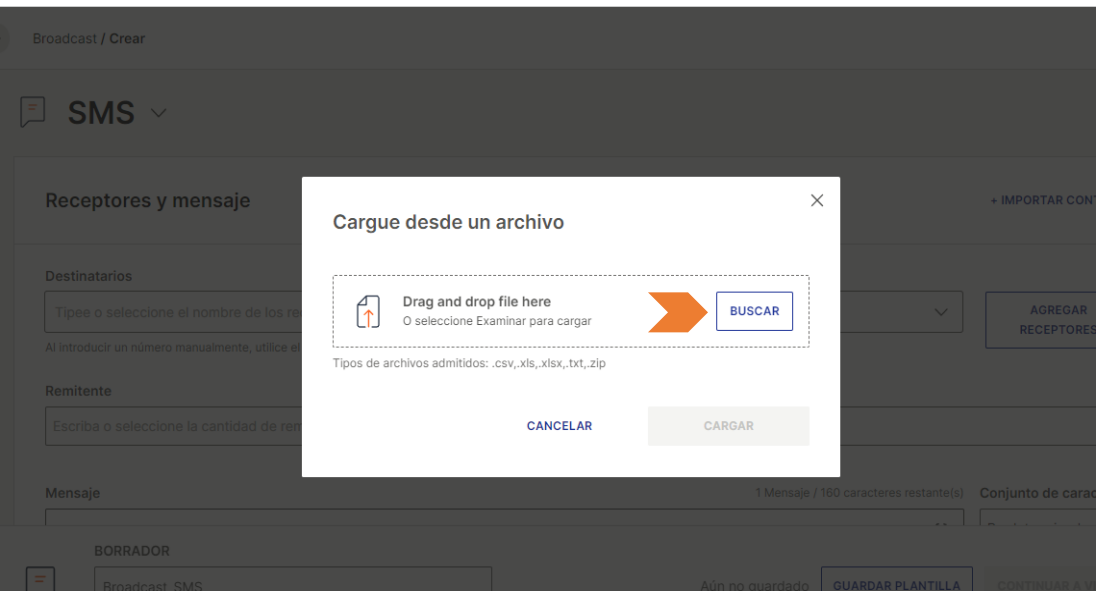

Ejemplo de Archivo de Excel: Usted puede agregar las casillas que considere necesarias, ya que los mansajes pueden personalizarse con dicha información.

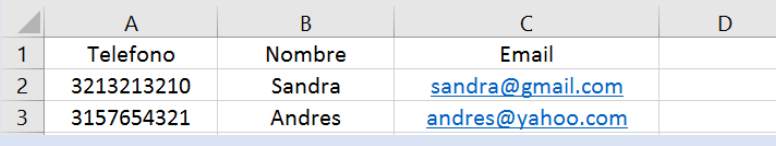

Al cargar el archivo nos muestra un mapeo de la base de datos así:

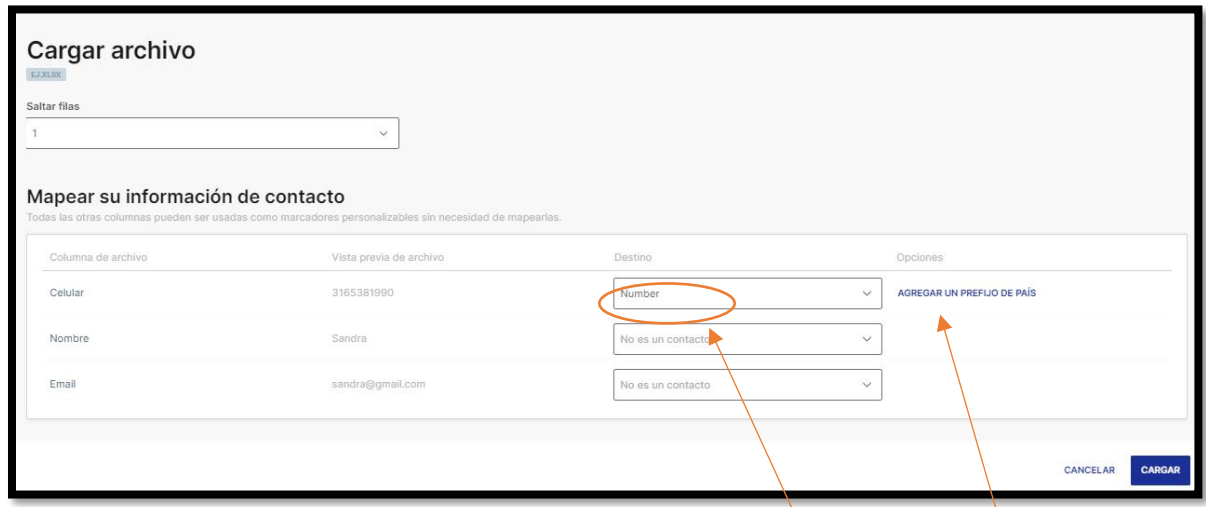

Asegúrese que el campo en el que están los números de contacto digan **NUMBER,** y en **OPCIONES**, seleccione el código del país (En este caso Colombia (57) unicamente si en la base de datos no se ha antepuesto este indicativo). En la opción **SALTAR FILAS** seleccione 1 si su archivo contiene tísulos en la primera fila

7. Ingrese un remitente, puede ser cualquier número o palabra (ejemplo: 1234), pues no es posible personalizar el remitente por ahora, pero si es obligatorio agregar algo en este campo para poder seguir:

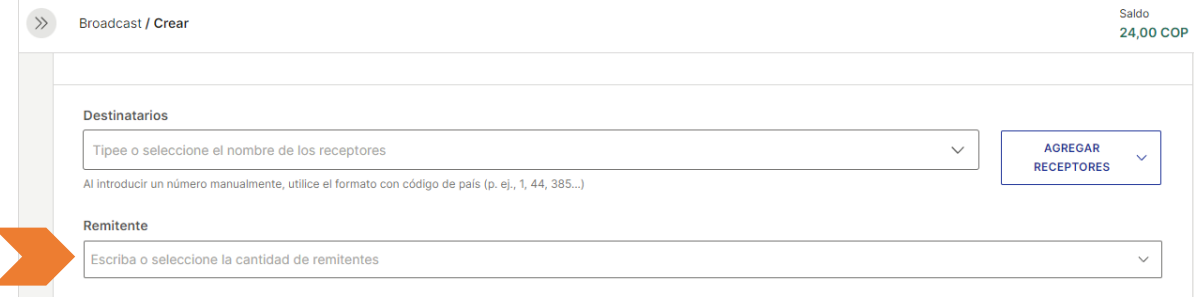

- 8. Contenido. Usted tiene 2 opciones para agregar el contenido del mensaje de voz, por favor elija una de ellas:
- 8.1.Importar un sonido pregrabado por usted en formato mp3, para lo cual debe utilizar el botón: Carga de archivo

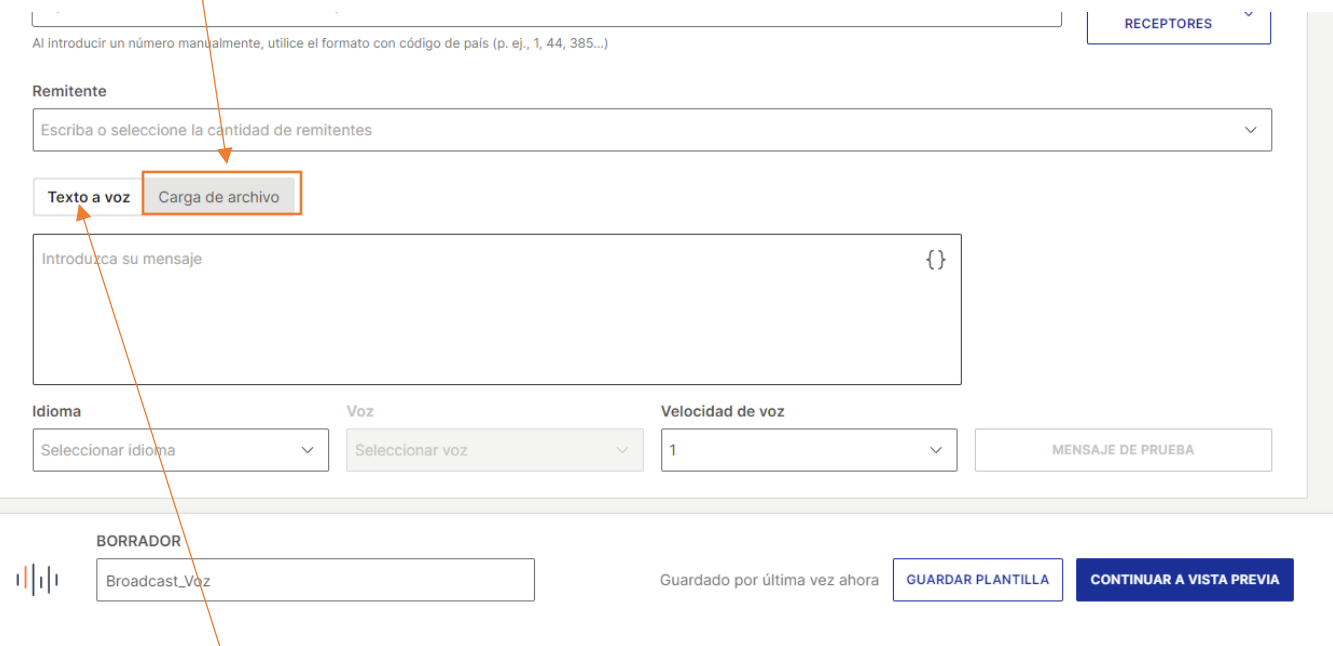

8.2. Escribir el texto para que nuestra plataforma lo convierta en voz (Text to speech). Este contenido ser personalizado seleccionando en los corchetes de la parte superior derecha, los marcadores que necesite de su base de datos

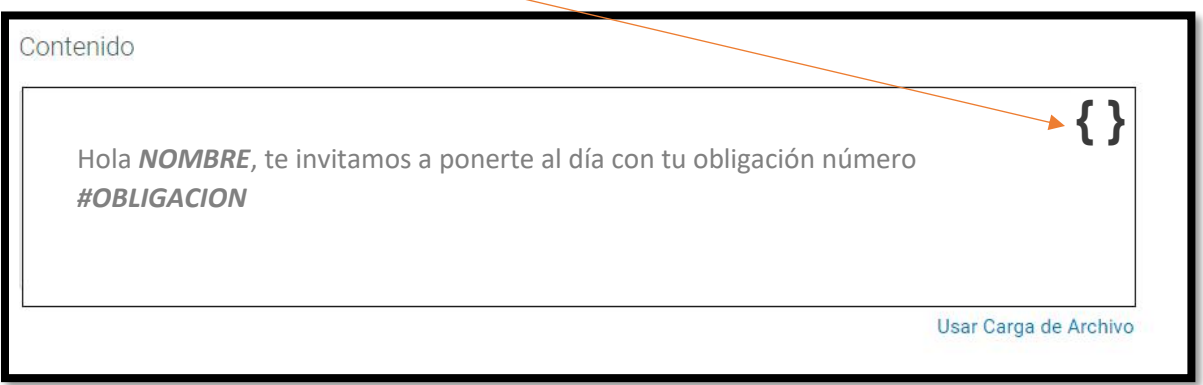

## puede elegir idioma y una voz para su mensaje

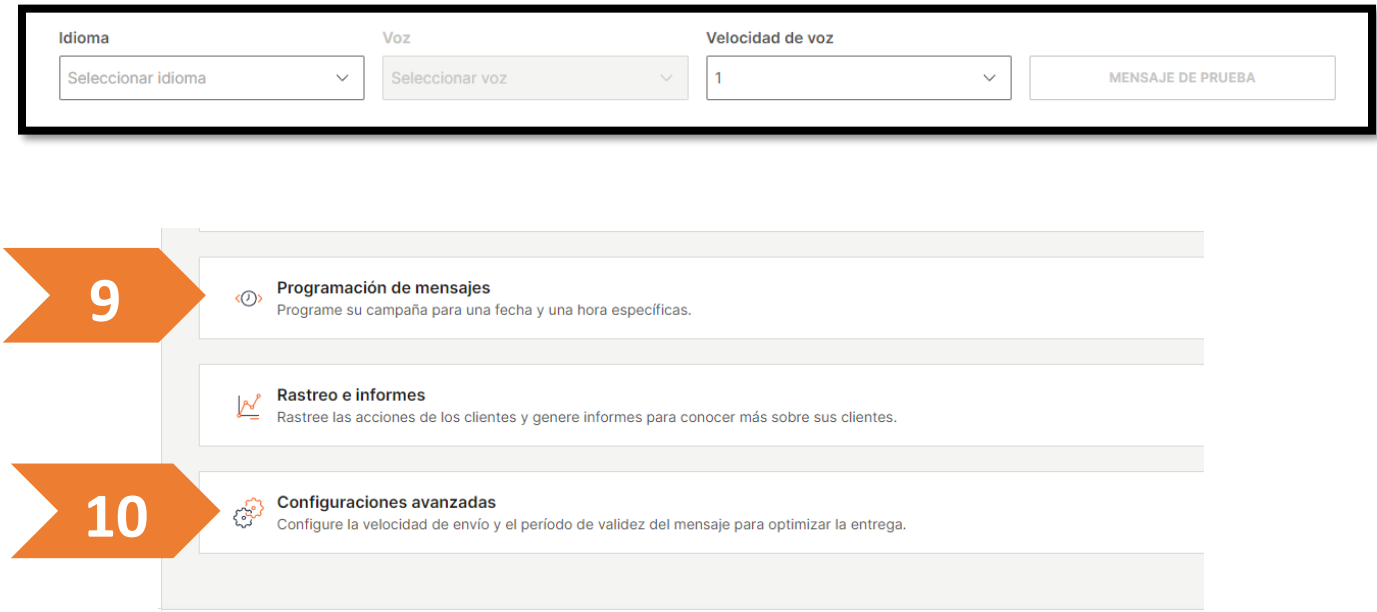

9. Usted puede programar el envío de su campaña para una fecha y hora específica en OPCIONES DE PROGRAMACIÓN.

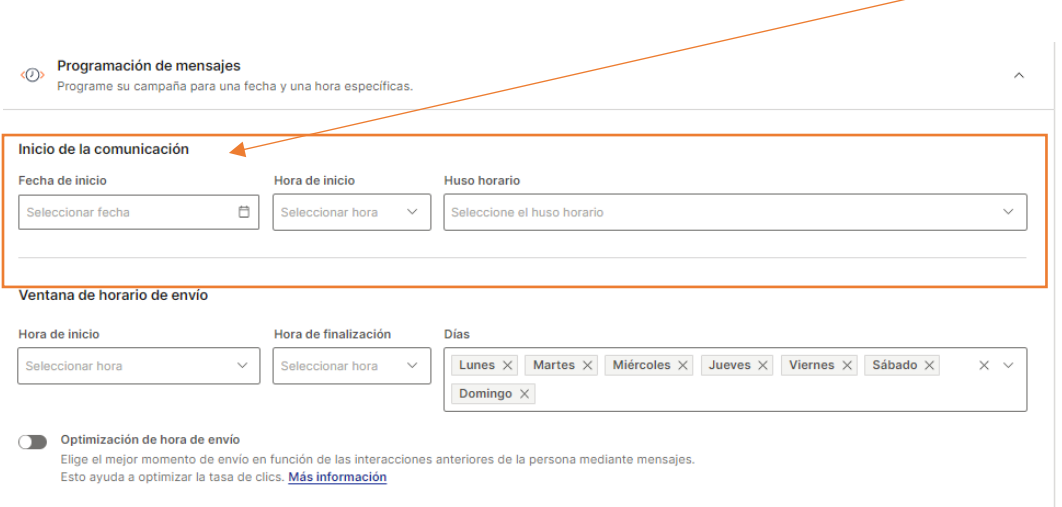

**VENTANA DE HORARIO DE ENVIO.** La hora del día en que se entregarán los mensajes a los destinatarios se puede configurar para cualquier transmisión. Esta función es útil cuando no desea molestar a sus clientes durante la noche o desea enviar mensajes solo durante un período específico para una conversión óptima.

La ventana de tiempo de entrega tiene los siguientes parámetros:

- Hora de inicio
- Hora de finalización
- Días de la semana

## **10. CONFIGURACION AVANZADA.**

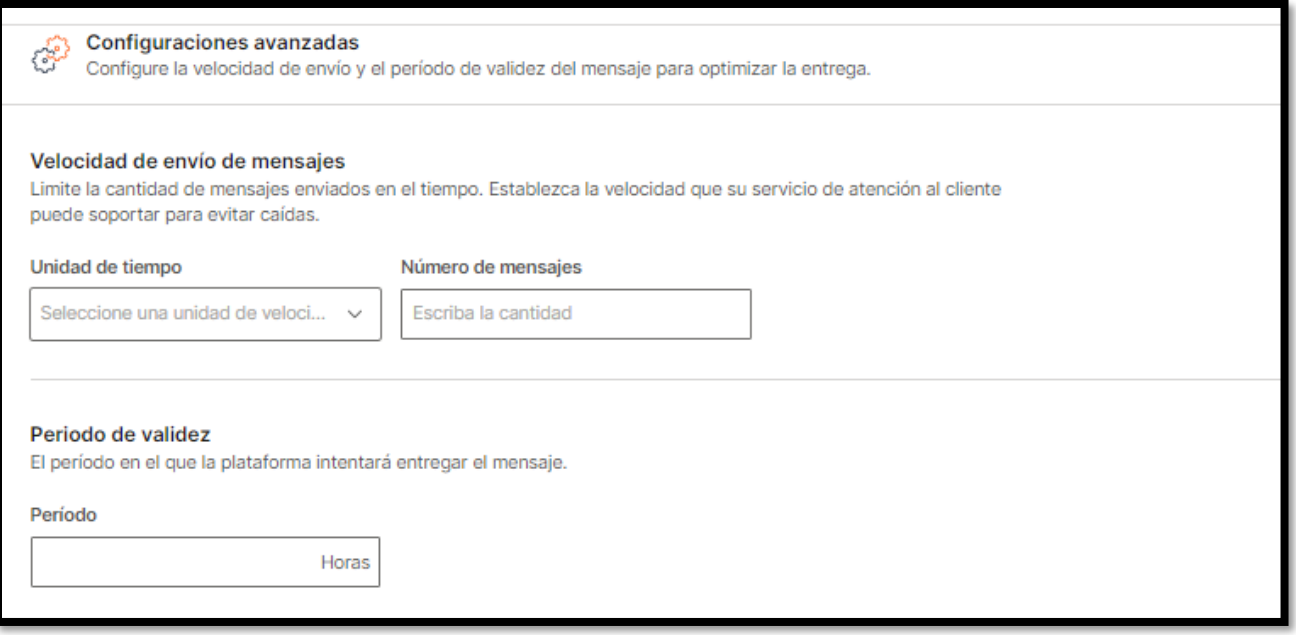

10.1. La velocidad de envío se puede configurar para cada transmisión. Por ejemplo, si está enviando una campaña de promoción y el objetivo es que los clientes realicen pedidos a través de su centro de llamadas, esto puede provocar copias de seguridad y largos tiempos de espera de llamadas. Para evitar esto, envíe una transmisión con tantos mensajes como su centro de llamadas pueda administrar dentro de un período de tiempo determinado.

La velocidad de envío se puede configurar y periódicamente se enviará una cantidad limitada de mensajes. Por ejemplo, 1000 mensajes por hora.

Las unidades de tiempo disponibles son: Minutos, Horas, Día.

También existe la posibilidad de configurar el **PERIODO DE VALIDEZ** de los mensajes. Existe un período de tiempo específico para los mensajes, independientemente del canal, durante el cual el sistema intentará entregarlos. Por ejemplo, cuando desea enviar una transmisión a su audiencia y algunos usuarios tienen sus teléfonos celulares apagados, el sistema volverá a intentar la entrega a estos usuarios hasta que pase el período de validez.

El período de validez predeterminado y también máximo es de 48 horas. No es necesario configurarlo para cada comunicación. Si desea establecer un período más corto, debe definirlo

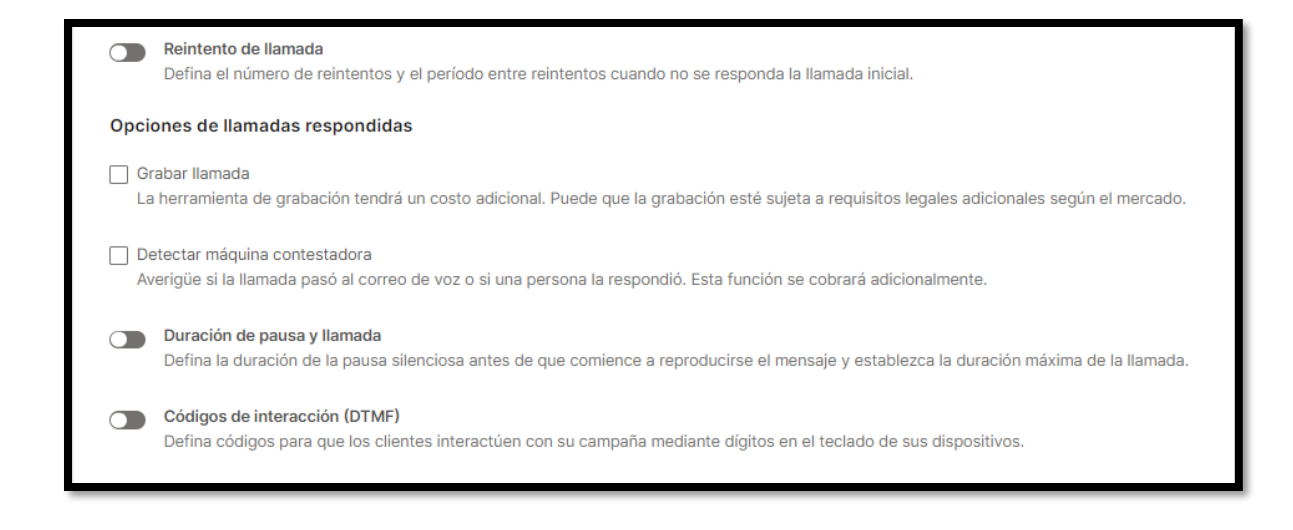

10.2. **REINTENTOS DE LLAMADA**. La opción de reintento le permite definir la cantidad máxima de rellamadas a un solo usuario final si la llamada inicial aún no se entregó. Utilice los parámetros mínimo y máximo para configurar cuántas veces desea volver a marcar y el período de tiempo entre rellamadas. Actualmente, puede configurar el número para que se vuelva a marcar 4 veces.

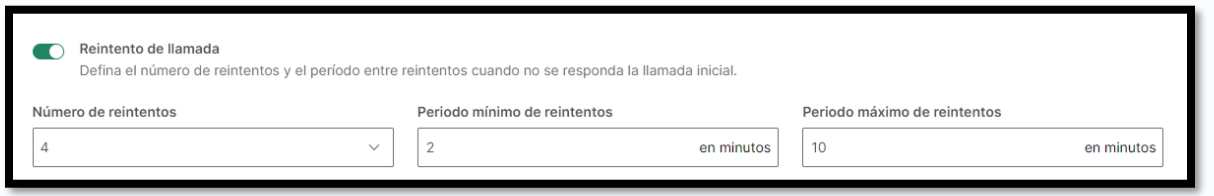

Por ejemplo, el número se volverá a marcar cuatro veces en 10 minutos. La primera rellamada es después de 2 minutos.

El patrón de rellamada es de 1 min, 2 min, 5 min, 10 min, 20 min, 30 min, 1 hora, 2 horas, 4 horas, 8 horas, 16 horas, etc., o hasta alcanzar el período máximo de reintentos.

10.3. **DETECTAR MÁQUINA CONTESTADORA.** Nuestra plataforma puede detectar si las llamadas son contestadas por un buzón de voz o por un humano. Active esta opción para hacerlo y elija la acción que desee entre COLGAR (Hang uP) o dejar su mensaje grabado (CONTINUE) en el buzón de su cliente. \*Este servicio tiene un costo adicional

- 10.4. **DURACIÓN DE LA PAUSA:** define el período de silencio antes de que su mensaje de voz de audio se reproduzca al usuario final.
- 10.5. **DURACIÓN MÁXIMA DE LA LLAMADA:** esto le permite limitar la duración de la llamada. Conveniente si desea administrar los costos.

**CÓDIGOS DE INTERACCIÓN (DTMF):** Códigos duales de multifrecuencias, pueden utilizarse en las campañas de voz para interactuar con sus clientes durante la llamada. Sus usuarios finales necesitarán ingresar códigos de respuesta en sus dispositivos, y nuestra plataforma ejecutará las acciones de acuerdo con cómo se hayan definido en la creación de la campaña.

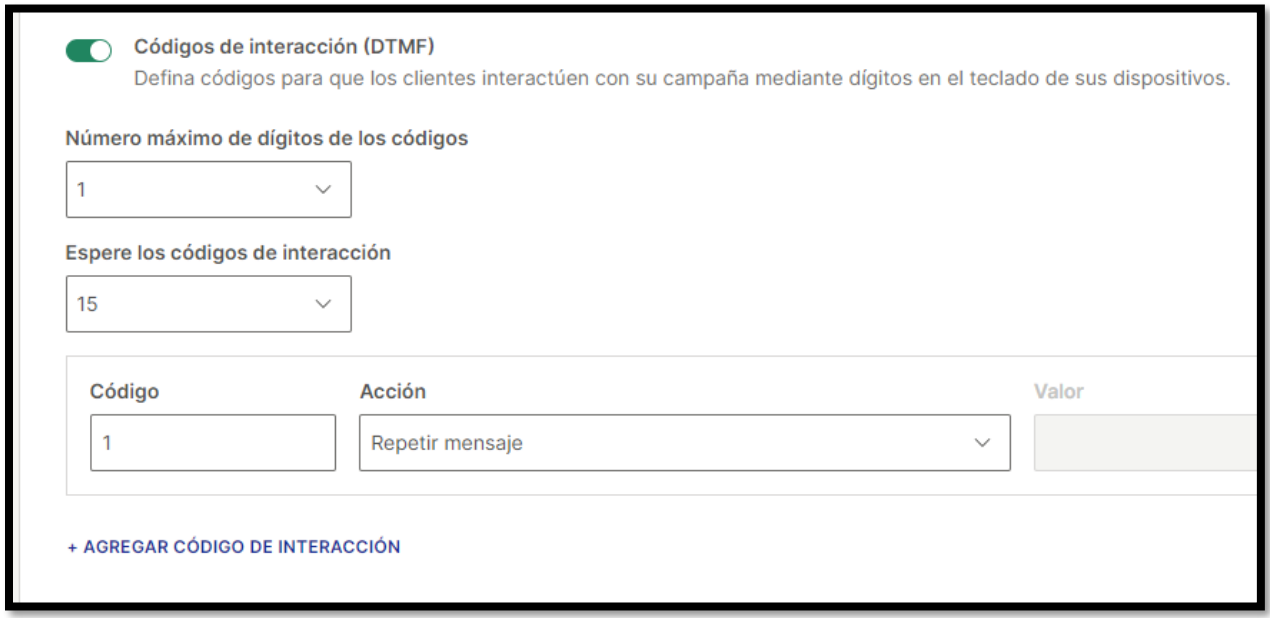

Puede escoger uno o más de los siguientes códigos de respuesta:

- El audio del mensaje será repetido (Repeat message)
- La llamada actual puede ser desviada a un número de teléfono (Transfer call)
- El usuario final puede ser agregado a eliminado en una etiqueta (Add / Remove tag)
- El usuario final puede ser agregado a la lista negra (Add to black List)

Navegue entre los códigos de respuesta y haga clic en +AGREGAR CODIGO DE INTERACCION para habilitar campos adicionales.

Ingrese uno o más números para definir el valor del código de respuesta que usted quiere se utilice para una acción en particular. Luego seleccione una de las acciones disponibles del menú desplegable.

Número máximo de dígitos de los códigos: especifique la longitud máxima del código de respuesta. Esto es en caso de que se suponga que un cliente debe ingresar varios códigos para realizar una determinada acción.

Espere los códigos de interacción: defina cuánto tiempo esperará el sistema para que el usuario final ingrese estos códigos después de que el mensaje de audio haya terminado de reproducirse. Si ha pasado el tiempo predefinido y el cliente no proporcionó ninguna entrada, la llamada terminará.

11. Asigne un nombre a la campaña, en este caso vamos a llamarla PRUEBA Voz 1

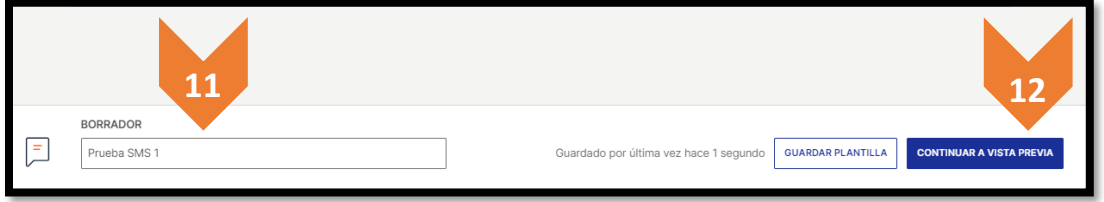

12. Para continuar, haga clic en **CONTINUAR A VISTA PREVIA.** En este paso usted podrá escuchar un ejemplo de mensaje de voz para uno de sus contactos. Revise el **Resumen**.

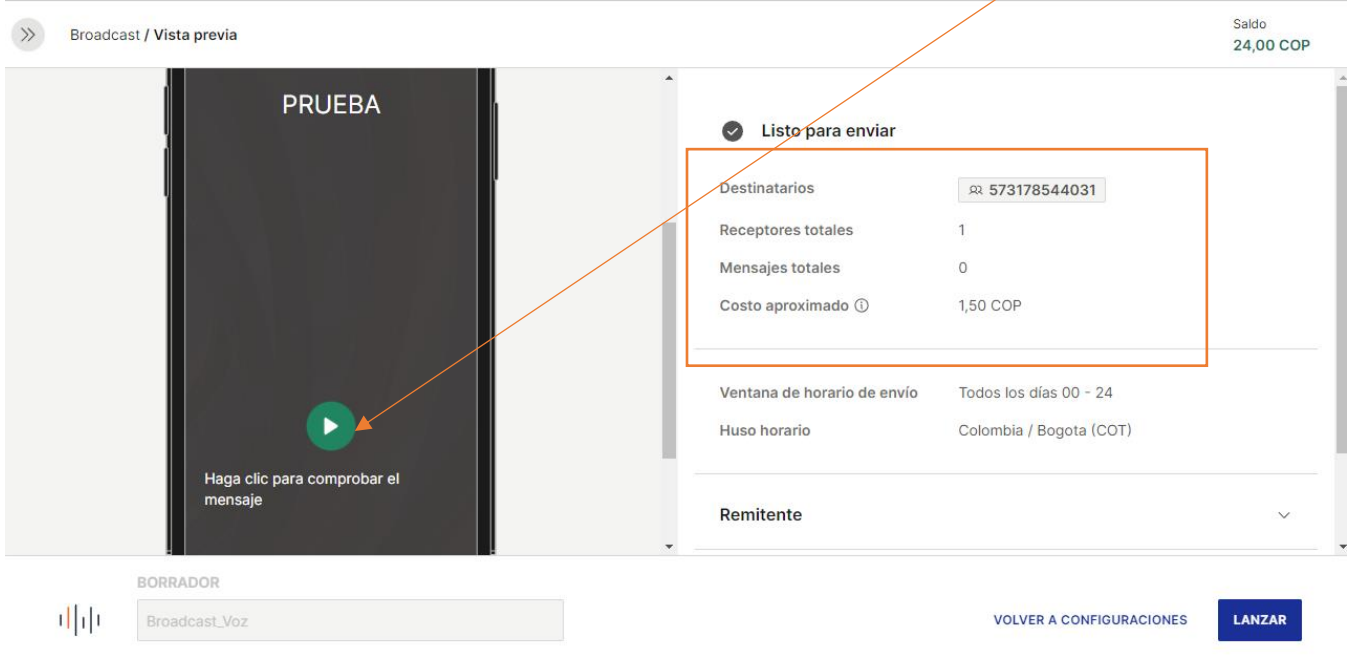

Receptores Totales nos dice la cantidad de destinatarios a los que se le va a enviar el mensaje (según la base de datos importada).

Mensaje Totales. Nos deja ver la cantidad de mensajes que me van a cobrar.

Costo aproximado. Nos informa el costo aproximado que tendrá la campaña.

16. Finalmente haga clic en el botón **LANZAR.**